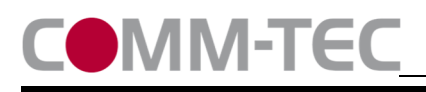

**CTG-IP/KNX** 

# Quickstart Guide

KNX Gateway: **CTG-IP/KNX** Artikelnummer:

**Netzwerkanschluss KNX Anschluss 1. Spannungsversorgung herstellen**  100V-240V AC mit 25mA COMM-TEC CTG-IP/KNX COMM-TEC EIB-Gateway **2. Default Einstellungen:**  Catalog No.: 532001 Prog.-LED **IP Adresse: 192.168.1.213**  d.  $\overline{\epsilon}$ Subnetz Maske: 255.255.255.0  $N \oplus 11$ Standard Gateway: nicht gesetzt  $600$ Modus: TCP Server **Port: 10002**  Passwort: nicht gesetzt **Stromanschluss Reset-Taster (5 Sec)** 

#### **3. IP-Adresse einstellen:**

Die IP Adresse wird mit der **CTG-IP-KNX\_Config** Software eingestellt.

## **4. Gleichzeitige IP Verbindungen**

Das Gateway erlaubt 1 gleichzeitige IP Verbindung

#### **5. Filtertabelle**

Beachten Sie bitte, dass eine Kommunikation mit den EIB Bus erst möglich ist, wenn die Filtertabelle im Gateway mit den Gruppenadressen befüllt ist. Das Befüllen der Filtertabelle kann entweder über den Treiber einer Mediensteuerung erfolgen oder mit der **AVIT-Terminal Software**.

## **6. ETS Datenbank**

Es gibt keine ETS Datenbank für das Gerät. Alle Einstellungen werden über die Mediensteuerung vorgenommen.

#### **7. Steuerprotokoll**

Das Steuerprotokoll steht auf unserer Webseite zum Download zur Verfügung

## **8. Downloads**

Alle Software Downloads finden sie unter: https://www.comm-tec.de/de/produkte/ctg-ip-knx.html

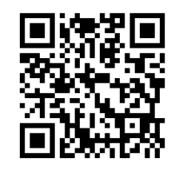

Software Download

## **9. Zurücksetzen in den Werkszustand:**

Den linken Reset-Taster für 5 Sekunden drücken. Das setzt die IP Einstellungen auf Default zurück, verändert aber sonst keine Einstellungen.

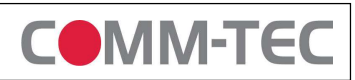